# VGA to DVI Converter

## User's Guide

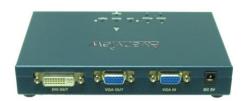

Models C-VGA-DVI

#### © 2008 Avenview Inc. All rights reserved.

The contents of this document are provided in connection with Avenview Inc. ("Avenview") products. Avenview makes no representations or warranties with respect to the accuracy or completeness of the contents of this publication and reserves the right to make changes to specifications and product descriptions at any time without notice. No license, whether express, implied, or otherwise, to any intellectual property rights is granted by this publication. Except as set forth in Avenview Standard Terms and Conditions of Sale, Avenview assumes no liability whatsoever, and disclaims any express or implied warranty, relating to its products including, but not limited to, the implied warranty of merchantability, fitness for a particular purpose, or infringement of any intellectual property right.

Reproduction of this manual, or parts thereof, in any form, without the express written permission of Avenview Inc. is strictly prohibited.

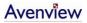

## **Table of Contents**

| Section | 1: Getting Started                                         | 3 |
|---------|------------------------------------------------------------|---|
| 1.1     | Important Safeguards                                       |   |
| 1.2     | Safety Instructions                                        |   |
| 1.3     | Regulatory Notices Federal Communications Commission (FCC) |   |
| 1.4     | Introduction                                               |   |
| 1.5     | Package Contents                                           | 4 |
| 1.6     | Before Installation                                        | 5 |
| 1.7     | Installation                                               | 5 |
| 1.8     | General Troubleshooting                                    | 6 |
| 1.9     | Caution                                                    | 6 |
| Section | on 2: Specifications                                       | 6 |

## **Section 1: Getting Started**

#### 1.1 Important Safeguards

Please read all of these instructions carefully before you use the device. Save this manual for future reference.

#### What the warranty does not cover

- Any product, on which the serial number has been defaced, modified or removed.
- Damage, deterioration or malfunction resulting from:
  - Accident, misuse, neglect, fire, water, lightning, or other acts of nature, unauthorized product modification, or failure to follow instructions supplied with the product.
  - Repair or attempted repair by anyone not authorized by us.
  - Any damage of the product due to shipment.
  - Removal or installation of the product.
  - Causes external to the product, such as electric power fluctuation or failure.
  - Use of supplies or parts not meeting our specifications.
  - Normal wear and tear.
  - Any other causes which does not relate to a product defect.
- Removal, installation, and set-up service charges.

## 1.2 Safety Instructions

- Do not dismantle the housing or modify the module.
- Dismantling the housing or modifying the module may result in electrical shock or burn.
- Refer all servicing to qualified service personnel.
- Do not attempt to service this product yourself as opening or removing housing may expose you to dangerous voltage or other hazards
- Keep the module away from liquids.
- Spillage into the housing may result in fire, electrical shock, or equipment damage. If an object or liquid falls or spills on to the housing, unplug the module immediately.
- Have the module checked by a qualified service engineer before using it again.

## 1.3 Regulatory Notices Federal Communications Commission (FCC)

This equipment has been tested and found to comply with Part 15 of the FCC rules. These limits are designed to provide reasonable protection against harmful interference in a residential installation.

Any changes or modifications made to this equipment may void the user's authority to operate this equipment.

#### 1.4 Introduction

Avenview C-VGA-DVI converts analog graphics signal of your PC to DVI signal, so that the PC or notebook without DVI output can be connected to digital display devices such as LCD monitor, projector or TV with DVI input easily and conveniently.

- Input Connector: HD-15 VGA Female Connector
- Output Connector: 1 VGA and 1 DVI
- Compatible with DVI Standard by DDWG
- Manual screen control key for various resolutions
- Support VGA, SVGA, XGA, SXGA, UXGA resolution

## 1.5 Package Contents

Before you start the installation of C-VGA-DVI, please check the package contents.

- C-VGA-DVI Converter x 1 pc
- Power Adapter (5VDC, 2A)
- User's Manual

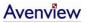

## 1.6 Before Installation

- Put the product in an even and stable location. If the product falls down or drops, it may cause an injury or malfunction.
- Don't place the product in too high temperature (over 50°C), too low temperature (under 0°C) or high humidity.
- Use the DC power adapter with correct specifications. If inappropriate power supply is used then it may cause a fire.

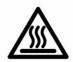

#### 1.7 Installation

Follow these steps to connect Avenview C-VGA-DVI converter:

- 1. Connect VGA signal from the PC to C-VGA-DVI converter
- 2. Connect the DVI cable to the LCD monitor or TV for DVI signal
- 3. Connect VGA cable to VGA connector on C-VGA-DVI for VGA signal
- 4. When input and output cables are connected, connect the DC power adapter
- 5. If the LED light on C-VGA-DVI is turned on, device is running properly

## 1.8 General Troubleshooting

| Problem               | Possible Solution                                                                                                    |
|-----------------------|----------------------------------------------------------------------------------------------------|
| No Image              | <ul> <li>Check if the PC Power is on</li> <li>Check if connection to the computer and monitor or TV is correct.</li> <li>Turn the PC Power off and on again.</li> <li>Check if C-VGA-DVI power adapter is connected</li> </ul> |
| Screen Defects Appear | <ul><li>This product supports up to UXGA resolution.</li><li>Check the maximum resolution range of the graphics card.</li></ul>                                                                                                |

### 1.9 Caution

- 1. Do not put heavy object on top of the C-VGA-DVI. It may cause product malfunction.
- 2. Put the product on even and stable location. If the product falls down or dropped, it may get damaged.
- 3. Use DC power adapter with correct specification. Otherwise it may cause fire.

## **Section 2: Specifications**

| Item                              | Description                                  |
|-----------------------------------|----------------------------------------------|
| Output Connector                  | DVI 24 Pin Receptacles and HD-15  VGA Female |
| Power Consumption                 | 1.75 Watt (max)                              |
| Supported Resolution and Distance | VGA, SVGA, XGA, SXGA, UXGA                   |
| Dimension                         | 128 x 85 x 25 (mm)                           |

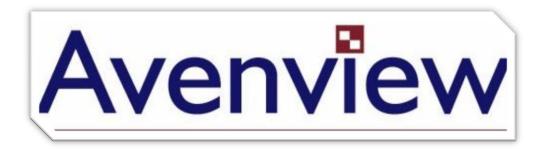

#### Disclaimer

While every precaution has been taken in the preparation of this document, Avenview Inc. assumes no liability with respect to the operation or use of Avenview hardware, software or other products and documentation described herein, for any act or omission of Avenview concerning such products or this documentation, for any interruption of service, loss or interruption of business, loss of anticipatory profits, or for punitive, incidental or consequential damages in connection with the furnishing, performance, or use of the Avenview hardware, software, or other products and documentation provided herein.

Avenview Inc. reserves the right to make changes without further notice to a product or system described herein to improve reliability, function or design. With respect to Avenview products which this document relates, Avenview disclaims all express or implied warranties regarding such products, including but not limited to, the implied warranties of merchantability, fitness for a particular purpose, and non-infringement.

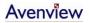

Free Manuals Download Website

http://myh66.com

http://usermanuals.us

http://www.somanuals.com

http://www.4manuals.cc

http://www.manual-lib.com

http://www.404manual.com

http://www.luxmanual.com

http://aubethermostatmanual.com

Golf course search by state

http://golfingnear.com

Email search by domain

http://emailbydomain.com

Auto manuals search

http://auto.somanuals.com

TV manuals search

http://tv.somanuals.com